Leveraging variant annotations for genotype-phenotype association testing

Deepti Jain (jaind@uw.edu) and Ben Heavner (bheavner@uw.edu)

SISG Module 17 Computational Pipeline for WGS Data

#### Overview of variant annotation session

#### Section I : Thursday + Friday (instructional part)

- What are variant annotations?
- Applications of annotations in rare variant association testing
- How to obtain annotations ?
- Approaches for aggregating and filtering variants for rare variant association testing
- Generating variant grouping files for conducting rare-variant aggregate test
- WGSAparsr

#### Section II: Friday (hands-on part)

- Parsing WGSA files using WGSAparsr
- Generate variant grouping files
- Association testing in aggregation units using variant grouping files

# What is annotation?

- Annotation is a qualitative or quantitative information about the variant or its position
- Annotations can be
  - variant dependent (dependent on chrom, position, reference and alternate allele)
  - variant independent (dependent only on chromosome and position)

| chromosom | e position | Reference<br>allele | Alternate<br>allele | Gene | SIFT<br>score | consequence | CADD<br>score | Regulatory<br>annotation |
|-----------|------------|---------------------|---------------------|------|---------------|-------------|---------------|--------------------------|
| 1         | 100        | А                   | G                   | G1   | 5             | missense    | 0.5           | enhancer                 |
| 1         | 100        | А                   | Т                   | G2   | 1             | intronic    | 0.5           | enhancer                 |

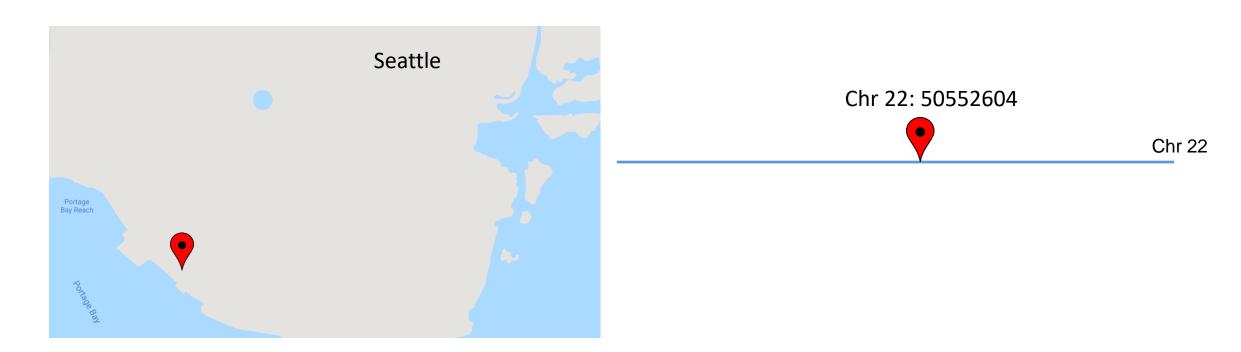

Name of the city provides some context about your location on Earth!

Chromosome and position provides some context about your location in the genome

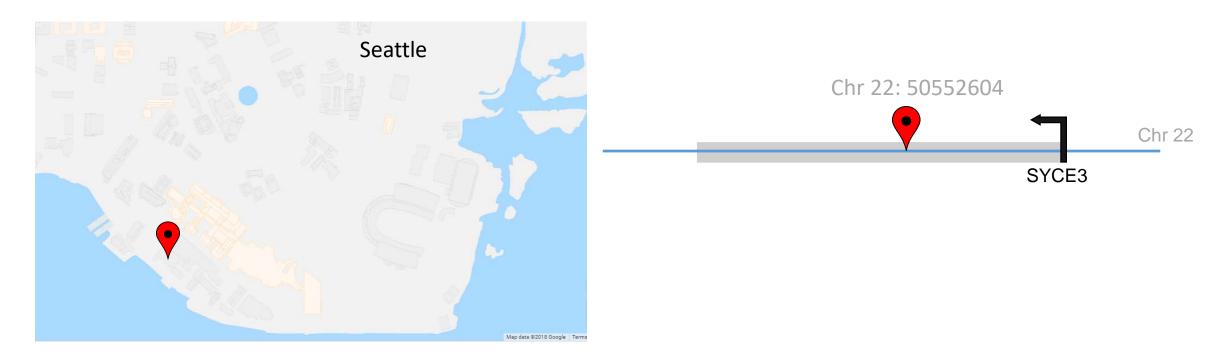

Building outlines overlaid indicate you are in a building

Gene name annotations identify that the variant overlaps with SYCE3 gene

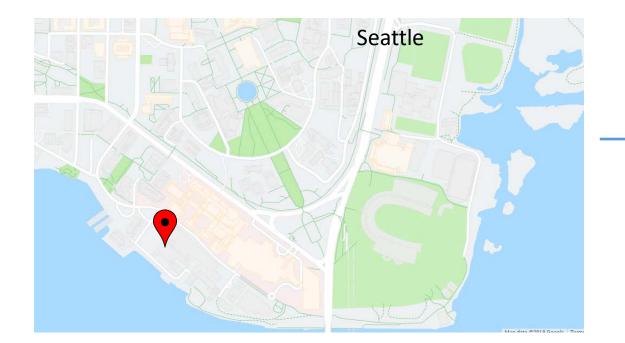

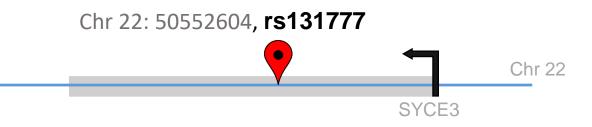

Roads overlaid show paths you can take to go from point A to B

rs identifier and GWAS catalogue annotations help you identify that this variant is previously associated with red cell trait "Mean corpuscular volume"

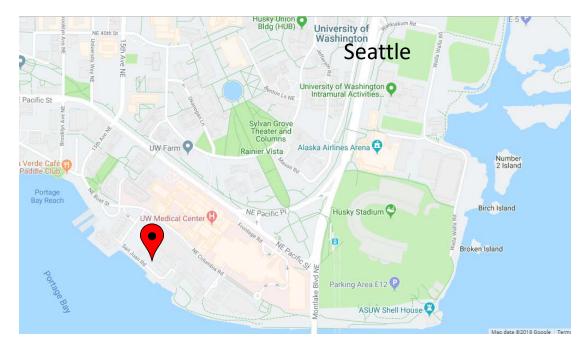

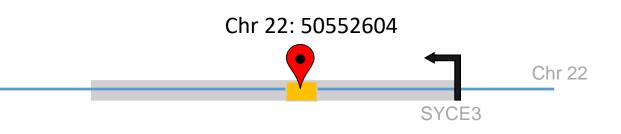

Road and building names overlaid

- You can take a walk to UW farm
- There is UW medical center nearby
- You can get lunch at Agua verde
- You can visit the Husky stadium

Regulatory annotations help you identify that the variant overlaps with a regulatory element. The overlapping regulatory element is active in<sup>\*</sup> :

- Red cell cells
- Platelets
- Not in brain cells and bladder cells

\* hypothetical example

#### Maps evolve as we learn more!

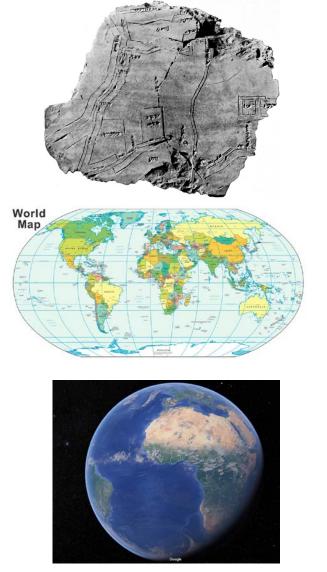

https://www.google.com/earth/

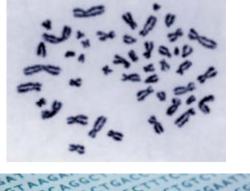

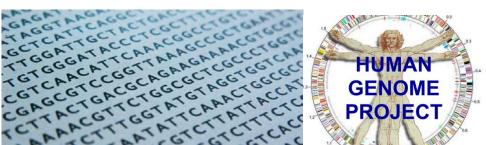

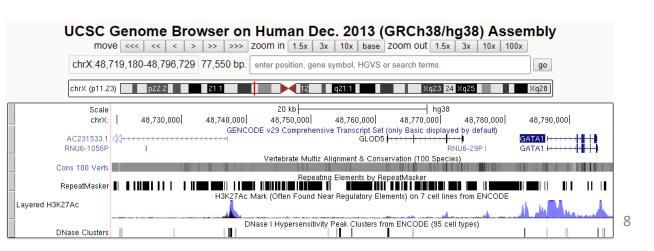

#### Applications of annotations in rare variant association testing

#### 1. Boost power in rare-variant association testing

- Define genomics regions to group variants over
- Filter variants within grouped variant sets
- Use annotation as weights

#### 2. Interpret signals identified in GWAS

- Predict causal variants
- Develop hypotheses about biological mechanisms explaining variant-trait associations

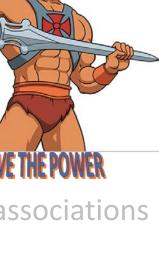

**BY THE POWER OF WGS** 

#### Applications of annotations in rare variant association testing

- 1. Boost power in rare-variant association testing
  - Group variants using annotations
  - Filter variants using annotations
  - Use annotation as weights
- 2. Interpret signals identified in GWAS
  - Predict causal variants
  - Develop hypotheses about biological mechanisms explaining variant-trait associations

#### Aggregating variants boosts power

- Majority of variants from WGS studies are rare (MAF<0.05)</li>
- Single variant analysis of rare variants lack power due to
  - an increased multiple testing burden
  - a decrease in statistical power owing to the rarity of individuals carrying these variant alleles
- To gain power, rare variants are grouped using annotations

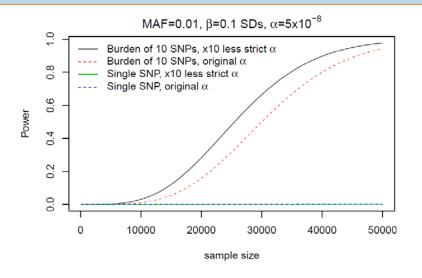

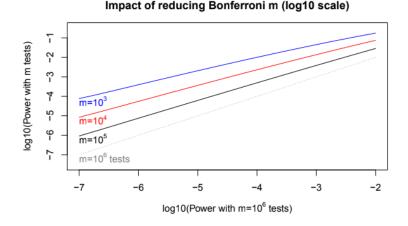

For each  $\times 10$  reduction in m, get between  $\times 2$  and  $\times 10$  increase in power. Need several of these to move from 'hopeless' to 'hopeful'.

#### Applications of annotations in rare variant association testing

- 1. Boost power in rare-variant association testing
  - Define genomics regions to group variants over
  - Filter variants within grouped variant sets
  - Use annotation as weights
- 2. Interpret signals identified in GWAS
  - Predict causal variants
  - Develop hypotheses about biological mechanisms explaining variant-trait associations

#### 13

#### Why filter variants within grouped variant sets?

- Annotations are used to filter or weight variants in association tests
  - Down weight neutral/non-signal variants
  - Up-weight functional/deleterious signal variants
  - Good filtering strategy increases the signal to noise ratio & increases power to detect an association

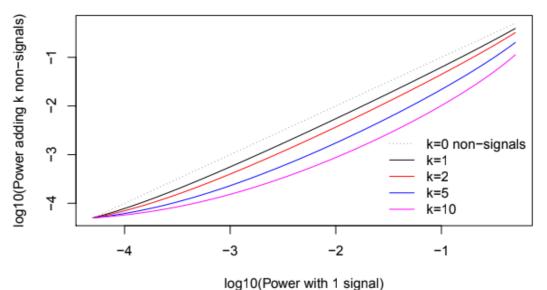

Reducing k by  $\times 10$  provides up to  $\times 10$  more power, but often less that that.

Impact of non-signals (all tests with  $\alpha$ =5x10<sup>-5</sup>, log10 scale)

#### Applications of annotations in rare variant association testing

- 1. Boost power in rare-variant association testing
  - Define genomics regions to group variants over
  - Filter variants within grouped variant sets
  - Use annotation as weights

#### 2. Interpret signals identified in GWAS

- Predict causal variants
- Develop hypotheses about biological mechanisms explaining variant-trait associations

14

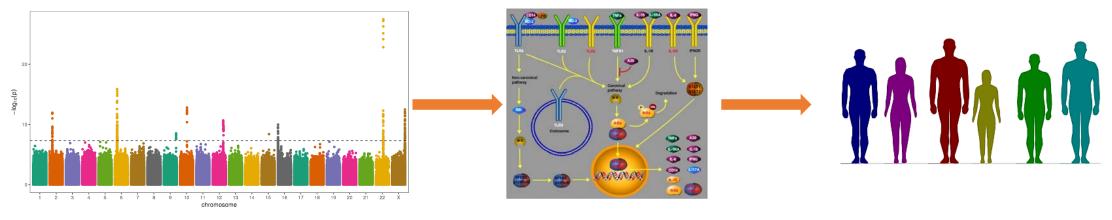

Significant variantsBiological pathwaysExplaining phenotypic variationWe will not go into details of this application but I am happy to chat more about this in-person

# Section I : Outline

- What are variant annotations?
- Applications of annotations in rare variant association testing
- How to obtain annotations ?
- Approaches for aggregating and filtering variants for rare variant association testing
- Generating variant grouping files for conducting rare-variant aggregate test
- WGSAparsr

# What is the source of annotations?

• Lots of resources!

Annotation can be generated by any lab, center or consortium

- NCBI
- Ensemble
- UCSC
- ENCylopedia Of DNA Elements (ENCODE)
- Roadmap Epigenomics Consortium (REMC)
- Functional annotation of Mammalian genome (FANTOM5)
- dbSNP
- ...

#### Whole Genome Sequence Annotator (WGSA)

- WGSA gathers annotations from various sources
- WGSA is provided both as
  - an Amazon Machine Image (AMI) ready to run out-of-the-box and
  - a downloadable version
- Licenses are required for non-academic usage for some of the resources
- Website: https://sites.google.com/site/jpopgen/wgsa/

Published in final edited form as: JMed Genet. 2016 February ; 53(2): 111–112. doi:10.1136/jmedgenet-2015-103423.

#### WGSA: an annotation pipeline for human genome sequencing studies

Xiaoming Liu<sup>1,2</sup>, Simon White<sup>3</sup>, Bo Peng<sup>4</sup>, Andrew D. Johnson<sup>5,6</sup>, Jennifer A. Brody<sup>7</sup>, Alexander H. Li<sup>1</sup>, Zhuoyi Huang<sup>3</sup>, Andrew Carroll<sup>8</sup>, Peng Wei<sup>1,9</sup>, Richard Gibbs<sup>3</sup>, Robert J. Klein<sup>10</sup>, and Eric Boerwinkle<sup>1,2,3</sup>

## WGSA has over a *lot* of annotations!

- Gene based location and consequence
  - Softwares : SnpEff, ANNOVAR, VEP
  - Gene models: Ensembl ,RefSeq ,UCSC
- Transcript-specific annotation (transcript name, consequence etc.)
- Loss-of-function annotations (eg: LOFTEE)
- Deleteriousness predictions(CADD, FATHMM, MetaSVM, ssSNV etc)
- Allele frequencies (1000G, UK10K, EXAC, gnomAD etc)
- Regulatory annotations (ENCODE, Roadmap, FANTOM5)
- Conservation scores (GERP etc)
- Mappability scores
- rsIDs
- Many more .... (~2000)

# Section I : Outline

- What are variant annotations?
- Applications of annotations in rare variant association testing
- How to obtain annotations ?
- Approaches for aggregating and filtering variants for rare variant association testing
- Generating variant grouping files for conducting rare-variant aggregate test
- WGSAparsr

How to prepare aggregated variant sets for association testing

STEP1: Define genomic regions over which variants will be grouped

• Example : TSS to TES of a gene

STEP2: Decide on filtering criteria

• Example : keep only missense variants

Goal is to create aggregated sets of variants across genome which can be used for variants association tests ( example Burden, SKAT, SKAT-O tests)

#### STEP1: Define genomic regions over which variants will be grouped

Gene is one of the fundamental units of biology and gene-based aggregation units are frequently used in rare variant association testing so we will go over these in detail

## Gene based aggregation units

- Gene and/or gene related elements are the unit of aggregation
- Multiple gene models available
  - GENCODE/Ensembl, RefSeq and UCSC
- Multiple releases of a given gene model are available for same genome build
  - GENCODE v24,v26 etc. on same genome build
- Gene models and gene model specific annotations may change a given gene model version
  - Track gene model and its specific version for reproducible analyses

Genome Med. 2014 Mar 31;6(3):26. doi: 10.1186/gm543. eCollection 2014.

#### Choice of transcripts and software has a large effect on variant annotation.

McCarthy DJ<sup>1</sup>, Humburg P<sup>2</sup>, Kanapin A<sup>2</sup>, Rivas MA<sup>2</sup>, Gaulton K<sup>2</sup>, Cazier JB<sup>3</sup>, Donnelly P<sup>1</sup>.

# Gene as the aggregation unit

• Gene is the contiguous genomic region spanning all the transcripts of a gene

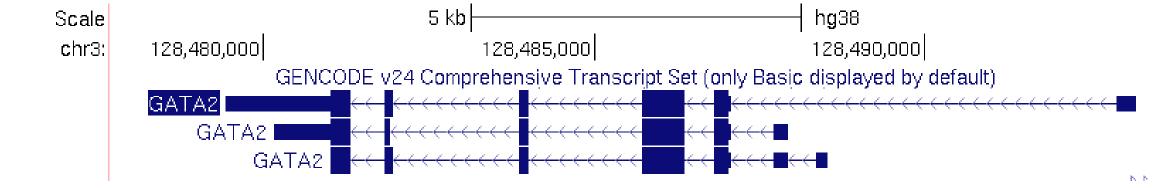

| Biotype    | Unique Ensembl identifier | Genomic coordinates                   |
|------------|---------------------------|---------------------------------------|
| Gene       | ENSG00000179348           | Chromosome 3: 128,479,427-128,493,185 |
| Transcript | ENST00000341105           | Chromosome 3: 128,479,427-128,493,185 |
| Transcript | ENST0000043026            | Chromosome 3: 128,480,146-128,487,916 |
| Transcript | ENST00000487848           | Chromosome 3: 128,481,019-128,488,530 |

#### Gene is regulated by non-coding regulatory elements

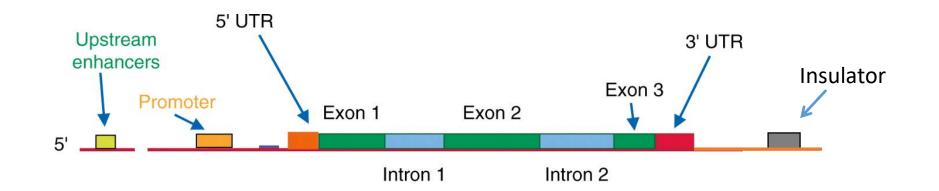

#### Functional gene unit = transcript + its regulatory elements

# Biochemical signatures typically associated with non-coding functional elements

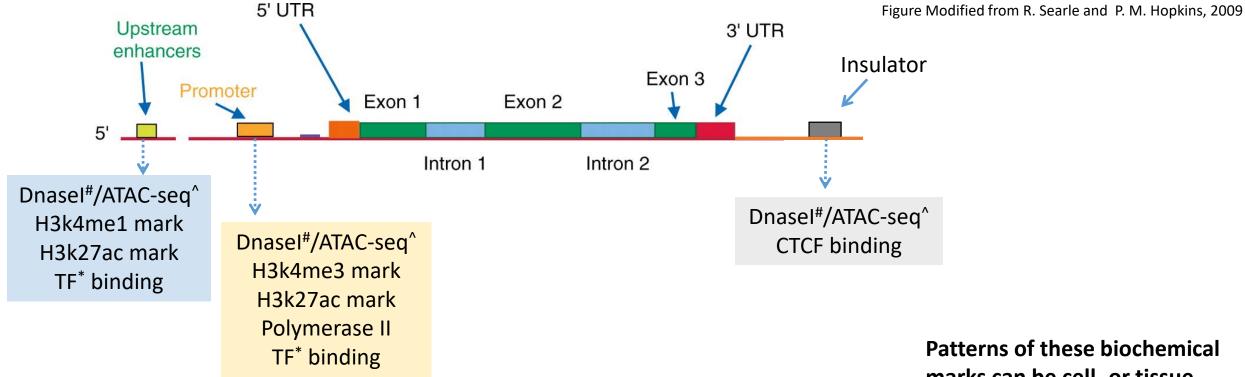

Enhancer : Interacts with promoter can be involved in repression or induction of a gene

Promoter : Genomic element where the transcription machinery assembles

UTR : Untranslated region

**EXON** : Coding part of a transcript (mRNA)

**INTRON** : Non-Coding part of a transcript (mRNA)

**Insulator** : Barriers that protect genes from influence of outside enhancers or inactivating chromatin structures

- \*TF : transcription factor,
- <sup>#</sup> DNaseI Hypersensitivity, which is an indicator of chromatin accessibility
- ^ ATAC-seq: Assay for Transposase-Accessible Chromatin using sequencing. Also an indicator of chromatin accessibility

Patterns of these biochemical marks can be cell- or tissuespecific . These may also show temporal and treatment specific variations within a cell/tissue type

#### Defining promoter & proximal promoter elements boundaries

- Promoter and proximal promoter region boundaries are hard to define.
   Some approaches to define them are
  - Some distance upstream from TSS (typically 5Kb)
  - 5Kb upstream overlapping with H3K4me3 and or H3K27ac mark
  - 5Kb upstream overlaps with DNasel hypersensitive regions/ATAC-Seq regions
  - 5Kb upstream that overlaps with CAGE peaks<sup>1</sup>

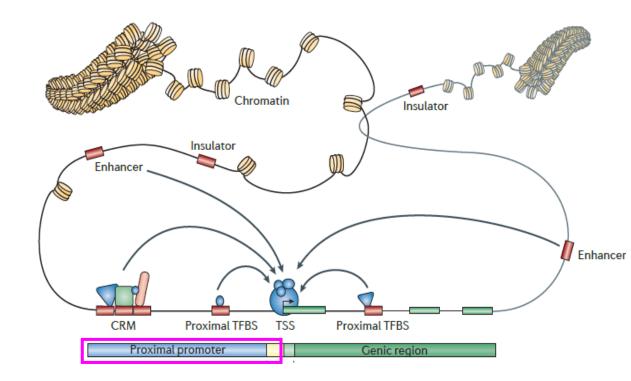

**TSS**: Transcription Start site, **TFBSs** : transcription factor binding sites, **CRM**: cis-regulatory modules are clusters of TFBS **CAGE**: Cap analysis gene expression is a technique that accurately identify transcriptional start sites

# Defining enhancer element boundaries

- Enhancer region boundaries are hard to define. Some approaches to define them are
  - Flanking regions overlapping with H4K4me1 and or H3K27ac
  - Flanking regions overlapping with DNasel hypersensitive regions
  - Enhancer-gene link predictions<sup>1,2,3</sup>
  - Chromosome conformation capture (3C,4C,Hi-C etc.)

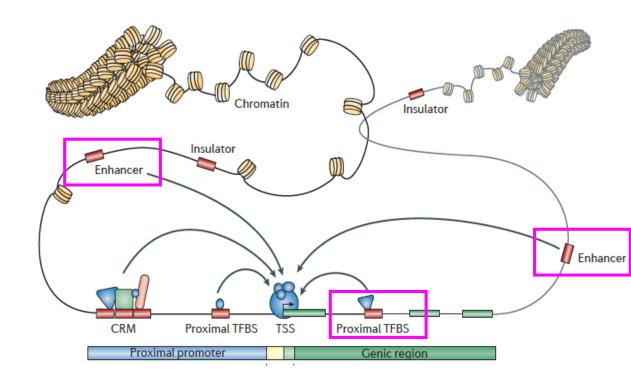

**TSS**: Transcription Start site, **TFBSs** : transcription factor binding sites, **CRM**: cis-regulatory modules are clusters of TFBS **CAGE**: Cap analysis gene expression is a technique that accurately identify transcriptional start sites

<sup>1</sup>Thurman RE et.al Nature. 2012 Sep 6; 489(7414):75-82.

<sup>2</sup>Forrest AR, Kawaji H, Rehli M, et al. A promoter-level mammalian expression atlas. Nature. 2014;507(7493):462-70.
 <sup>3</sup>Fishilevich et.al. GeneHancer: genome-wide integration of enhancers and target genes in GeneCards, Database, 2017
 Figure from Lenhard B, Sandelin A, Carninci P.Metazoan promoters: emerging characteristics and insights into transcriptional regulation, Nat Rev Genet. 2012

#### Example gene-based aggregation units

- Gene
- Gene + flanking regions
- Gene + enhancer(s) + promoter
- UTR's+ enhancer(s) + promoter
- Promoter of a gene
- First intron of a transcript

# Other approaches for aggregating variants

Aggregation units are defined based on genomic positions and they can be :

- 1. Contiguous units of aggregation
  - Moving window
  - Gene
  - Transcript
  - Exons
  - introns
  - Regulatory regions
    - Promoters
    - Enhancers
    - DNAse hypersensitive site (DNAse sites)
    - ATAC-Seq sites
    - Transcription factor binding sites (TFBSs)
    - ChromHMM states
  - Topologically associated domains (TAD's)
- 2. Non-contiguous units of aggregation
  - Gene/Transcript + its associated regulatory regions
  - Domains of interacting proteins
  - Genes in a pathway

Any other biologically motivated unit of your choice ...

### STEP2: Filtering aggregation units

# Filtering variants

- Good filtering strategy increases the signal to noise ratio & increases power to detect an association
- Typically, one or a combination of annotations are used for filtering
  - Example: Within a gene keep variants that
    - a) Are frameshift mutations or
    - b) Overlap Genomic Evolutionary Rate Profiling (GERP) score > 0 or
    - c) Overlap with transcript factor binding sites in blood cells
- Quantitative variants can be used as weights
- It is hard to predict the best filtering strategy
- A very active area of research

#### Filtering variants

- Generate variants sets with one or more filtering approach
- Evaluate the distributions of variants within each aggregation unit
- Can choose a less-, medium- and morestringent filtered set

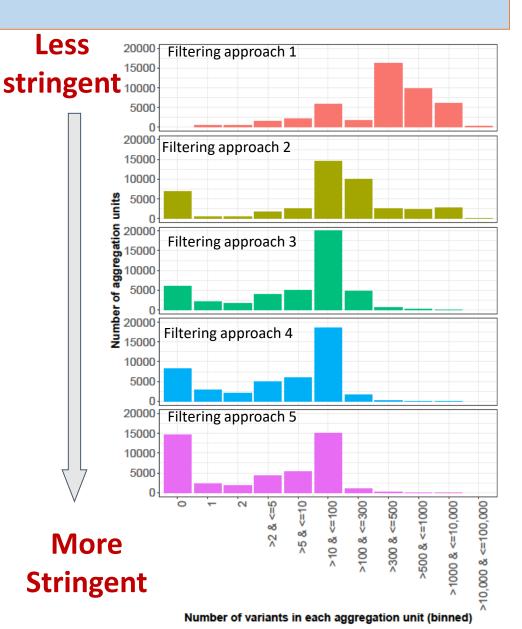

#### Example coding variant based aggregation & filtering strategy

- Grouping unit
  - GENCODE genes
- Filters:
  - Keep only loss of function variants (Frameshift, stop-gain, stop-loss, splice variants)
  - FATHMM-MKL>=0.5
- Functional Analysis Through Hidden Markov Models -Multiple Kernel Learning (FATHMM-MKL)
  - FATHMM-MKL generates scores predicting functional consequences of both coding and non-coding sequence. FATHMM-MKL is a machine learning approach that integrates functional annotations from ENCODE with nucleotide based sequence conservation measures variants.
  - FATHMM-XF (FATHMM with eXtended Features) represents a substantial improvement over FATHMM-MKL

Dong C, et.al. Hum Mol Genet, 2015 Shihab HA, et.al, Bioinformatics, 2015

#### Example coding+non-coding variant based aggregation & filtering strategy – tissue agnostic

- Grouping unit
  - GENCODE genes

  - Variants in the enhancer(s) linked to the gene using GeneHancer
    Variants in the promoter of the gene defined as the region 5kb upstream of TSS<sup>^</sup> & GeneHancer
- Filters:
  - Keep only loss of function variants (Frameshift, stop-gain, stop-loss, splice variants) or
  - Variants with FATHMM-MKL>=0.5 and MAF<=1% or</li>
  - Overlaps with "Ensembl Regulatory Build Overviews"

#### Ensembl Regulatory Build Overviews

- genome segment prediction based on 17 cell types from ENCODE and Roadmap.
- ctcf CTCF binding sites, ٠
- distal Predicted enhancers ٠
- open Unannotated open chromatin regions ٠
- proximal Predicted promoter flanking regions ٠
- tfbs Unannotated transcription factor binding sites ٠
- tss Predicted promoters ٠

# Example coding+non-coding variant based aggregation & filtering strategy – tissue specific

- Grouping unit
  - GENCODE genes
  - Variants in the enhancer(s) linked to the gene using GeneHancer
  - Variants in the promoter of the gene defined as the region 5kb upstream of TSS<sup>^</sup> & GeneHancer
- Filters:
  - Keep only loss of function variants (Frameshift, stop-gain, stop-loss, splice variants) or
  - Variants with FATHMM-MKL>=0.5 & Overlaps with either H3K4me3 or H3K4me1 enriched regions ) & DNaseI hypersensitivity sites in k562 cells

# Section I : Outline

- What are variant annotations?
- Applications of annotation in rare variant association testing
- How to obtain annotations ?
- Approaches for aggregating and filtering variants for rare variant association testing
- Generating variant grouping files for conducting rare-variant aggregate test
- WGSAparsr

### Grouped sets of filtered list of variants are stored in "variant" grouping files"

- Variant-level grouping file example from the TOPMed DCC pipeline
- Variants aggregated over gene and filtered to keep Loss of Function variants

Additional annotation fields

Required fields group id chr CADD raw CADD phred fathmm MKL coding score fathmm MKL non coding score VEP ensembl Consequence pos ref alt 0.886570 9.987 0.19476 ENSG00000177663 17109818 0.06101 stop lost 0.831400 9.656 0.18927 ENSG00000182902 22 17590235 А G 0.25073 stop lost ENSG00000015475 22 17739395 Α 4.429760 24.200 0.95263 0.98660 stop lost Т 4.000 ENSG00000015475 22 17740031 0.136451 0.01014 0.17249 stop lost А 4.617 0.08981 ENSG00000243156 22 17803574 0.194092 0.17252stop lost 0.822290 ENSG00000183785 22 18145989 Α 0.038 0.00884 0.06938 stop lost Aggregation unit identifier : For gene based units it's the ENSG gene identifier

### Workflow for generating variant grouping files in TOPMed

• In the TOPMed DCC pipeline filtered aggregation units are passed to the pipeline as variant grouping files

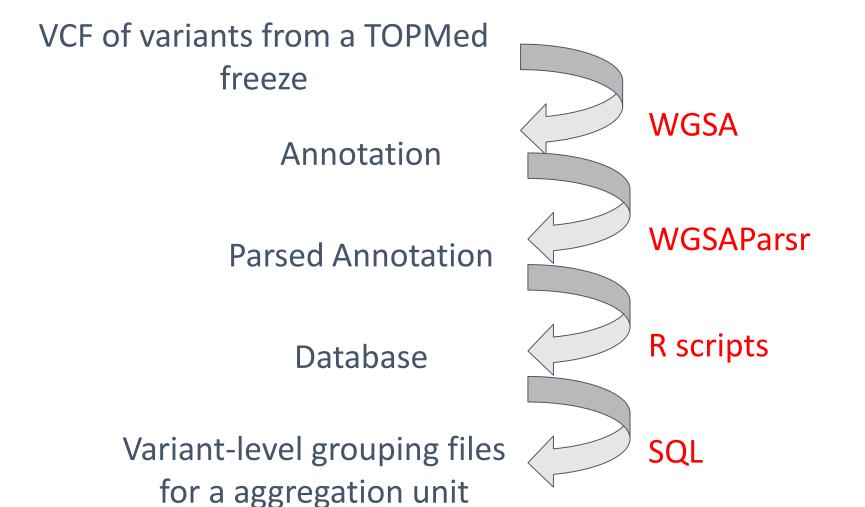

# Working with variant-level grouping files

### **TOPMed DCC analysis Pipeline:**

- The variant-level grouping file are .Rdata files which can be used with the DCC analysis pipeline<sup>1</sup> directly
- File name is passed as a value to the config parameter "variant\_group\_file"

### <u>GENESIS :</u>

- variant-level grouping files can be processed using the function TopmedPipeline<sup>2</sup>::aggregateGRangesList to produce a format suitable for GENESIS<sup>3</sup> function assocTestAggregate
- See scripts below for an example of implementation
  - <a href="https://github.com/UW-GAC/analysis">https://github.com/UW-GAC/analysis</a> pipeline/blob/devel/R/aggregate</a> list.R
  - https://github.com/UW-GAC/analysis\_pipeline/blob/devel/R/assoc\_aggregate.R

<sup>1</sup>https://github.com/UW-GAC/analysis\_pipeline,

<sup>2</sup>https://github.com/UW-GAC/analysis\_pipeline/tree/devel/TopmedPipeline,

<sup>3</sup> https://github.com/smgogarten/GENESIS

# Section I : Outline

- What are variant annotations?
- Applications of annotations in rare variant association testing
- How to obtain annotations ?
- Approaches for aggregating and filtering variants for rare variant association testing
- Generating variant grouping files for conducting rare-variant aggregate test
- WGSAparsr

# Workflow for generating variant grouping files in TOPMed

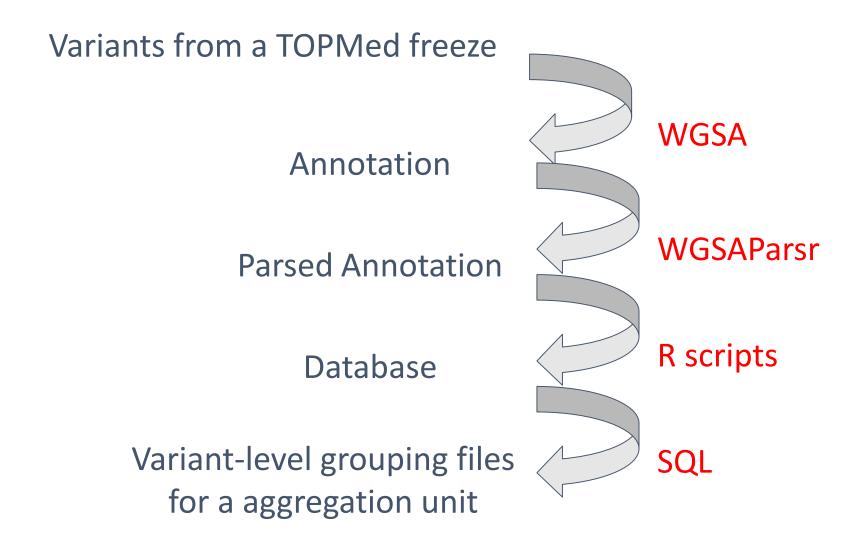

WGSA

Published in final edited form as: JMed Genet. 2016 February ; 53(2): 111–112. doi:10.1136/jmedgenet-2015-103423.

### WGSA: an annotation pipeline for human genome sequencing studies

Xiaoming Liu<sup>1,2</sup>, Simon White<sup>3</sup>, Bo Peng<sup>4</sup>, Andrew D. Johnson<sup>5,6</sup>, Jennifer A. Brody<sup>7</sup>, Alexander H. Li<sup>1</sup>, Zhuoyi Huang<sup>3</sup>, Andrew Carroll<sup>8</sup>, Peng Wei<sup>1,9</sup>, Richard Gibbs<sup>3</sup>, Robert J. Klein<sup>10</sup>. and Eric Boerwinkle<sup>1,2,3</sup>

- Built and maintained by Xiaoming Liu
- https://sites.google.com/site/jpopgen/wgsa
- The latest TOPMed freeze has ~1 billion variants
- The WGSA files are 1 TB

## WGSA annotations are complex

- Several annotations are compound entries
  - Example : VEP\_ensembl\_Transcript\_ID
    - ENST00000456328 | ENST00000488147 | ENST00000438504 | ENST00000515242 | ENST00000541675 | ENST00000423562 | ENST00000450305 | ENST00000538476 | ENST00000518655
- Some annotations for indels are derived from pseudo-SNVs & have multiple values
  - Example : GERP score
    - indel: chr1:12729:GAGAGT: G
    - GERP score : .{1}-0.824{1}-0.943{1}0.472{2}
- We often only work with only subset of the annotations

# Gene-based annotations in WGSA output are at transcript level

#### chr:10273 T>C

VEP\_ensembl\_Transcript\_ID

ENST00000456328|ENST00000488147|ENST00000438504|ENST00000515242|ENST00000541675|ENST00000423562|ENST00000450305 |ENST00000538476|ENST00000518655

#### VEP\_ensembl\_Consequence

upstream\_gene\_variant|downstream\_gene\_variant|downstream\_gene\_variant|upstream\_gene\_variant|downstream\_gene\_variant|downstream\_gene\_variant|splice\_region\_variant

#### VEP\_ensembl\_Gene\_Name

DDX11L1|WASH7P|WASH7P|DDX11L1|WASH7P|WASH7P|DDX11L1|WASH7P|DDX11L1

#### VEP\_ensembl\_Gene\_ID

ENSG00000223972|ENSG00000227232|ENSG00000227232|ENSG00000223972|ENSG00000227232|ENSG00000227232|ENSG00000227232|ENSG00000223972

#### Ensembl\_Regulatory\_Build\_Overviews

ctcf

#### VEP\_ensembl\_LoF

.|.|.|.|.|.|.|**HC** 

# Workflow for generating variant grouping files in TOPMed

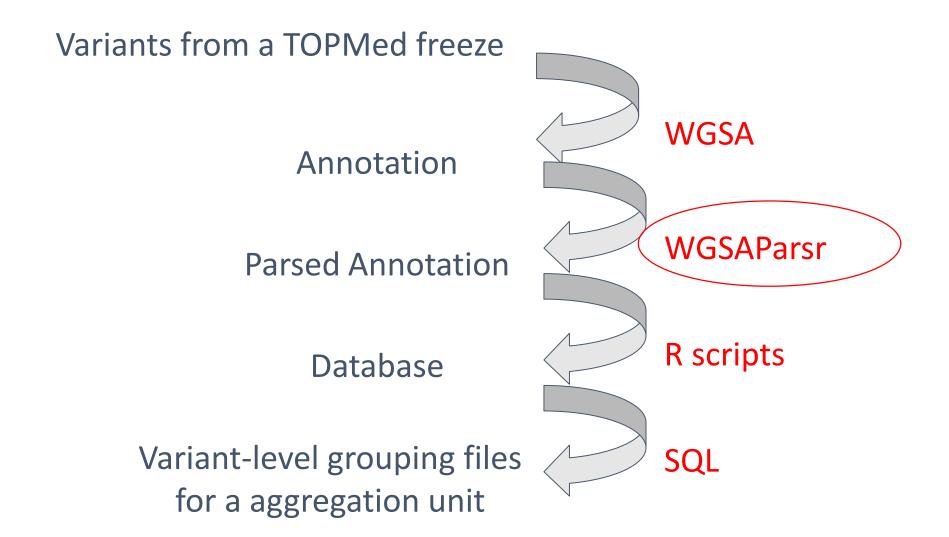

### WGSAparsr

- We need to simplify the WGSA output so that we can easily parse these complex annotation files
- WGSAparsr: an R package by the Ben Heavner (TOPMed DCC)
  - https://github.com/UW-GAC/wgsaparsr

### WGSAParsr operations

- 1. Selecting fields
- 2. Renaming fields
- 3. Simplifying fields
  - a. Pivoting

| 000003 |
|--------|
| 000003 |
| 000003 |
|        |
|        |
|        |
|        |
|        |
|        |
|        |
|        |
|        |
|        |

### a. Selecting values

| Befor | re:        |               |        |            |             |           |       |
|-------|------------|---------------|--------|------------|-------------|-----------|-------|
| CHROM | 1 P(       | OS R          | EF     | ALT        | GERF        | P_RS      |       |
| 1     | 12729      | GAGAGT        | G      | .{1}-0.8   | 24{1}-0.943 | 8{1}0.472 | 2{2}  |
|       |            |               |        |            |             |           |       |
| After | parsing, v | where GERP_RS | is pro | ocessed to | return the  | maximum   | value |
| CHROM | POS        | REF           | ALT    | GERP_RS    |             |           |       |
| 1     | 12729      | 9 GAG         | AGT    | G          | 0.472       |           |       |

### Using WGSAParsr

# parse snv and dbnsfp:

```
parse_to_file(source_file = snv_source_file,
```

```
destination = snv_destination,
```

```
dbnsfp_destination = dbnsfp_destination,
```

```
config = config,
```

```
freeze = 5,
```

chunk\_size = 1000,

```
verbose = TRUE)
```

## Using WGSAParsr - Configuration file

| field                              | SNV   | indel | dbnsfp | sourceGroup | pivotGroup | pivotChar | parseGroup | transformation | notes |
|------------------------------------|-------|-------|--------|-------------|------------|-----------|------------|----------------|-------|
| FATHMM_converted_rankscore         | FALSE | FALSE | TRUE   | 1           | 1          |           | NA         | NA             | NA    |
| FATHMM_pred                        | FALSE | FALSE | TRUE   | 1           | 1          | i i       | 1          | NA             | NA    |
| FATHMM_score                       | FALSE | FALSE | TRUE   | 1           | 1          | -i        | 1          | min            | NA    |
| LRT_converted_rankscore            | FALSE | FALSE | TRUE   | 2           | 1          | 1         | NA         | NA             | NA    |
| LRT_Omega                          | FALSE | FALSE | TRUE   | 2           | 1          | 1         | NA         | NA             | NA    |
| LRT_pred                           | FALSE | FALSE | TRUE   | 2           | 1          | 1         | NA         | NA             | NA    |
| LRT_score                          | FALSE | FALSE | TRUE   | 2           | 1          | 1         | NA         | NA             | NA    |
| M_CAP_pred                         | FALSE | FALSE | TRUE   | 3           | 1          | 1         | NA         | NA             | NA    |
| M_CAP_rankscore                    | FALSE | FALSE | TRUE   | 3           | 1          | 1         | NA         | NA             | NA    |
| M_CAP_score                        | FALSE | FALSE | TRUE   | 3           | 1          | Ĩ         | NA         | NA             | NA    |
| Reliability_index                  | FALSE | FALSE | TRUE   | 4           | 1          | 1         | NA         | NA             | NA    |
| MetaLR_pred                        | FALSE | FALSE | TRUE   | 4a          | 1          | 1         | NA         | NA             | NA    |
| MetaLR_rankscore                   | FALSE | FALSE | TRUE   | 4a          | 1          | 1         | NA         | NA             | NA    |
| MetaLR_score                       | FALSE | FALSE | TRUE   | 4a          | 1          | 1         | NA         | NA             | NA    |
| MetaSVM_pred                       | FALSE | FALSE | TRUE   | 4b          | 1          | 1         | NA         | NA             | NA    |
| MetaSVM_rankscore                  | FALSE | FALSE | TRUE   | 4b          | 1          | 1         | NA         | NA             | NA    |
| MetaSVM_score                      | FALSE | FALSE | TRUE   | 4b          | 1          | 1         | NA         | NA             | NA    |
| MutationAssessor_pred              | FALSE | FALSE | TRUE   | 5           | 1          | 1         | NA         | NA             | NA    |
| MutationAssessor_score_rankscore   | FALSE | FALSE | TRUE   | 5           | 1          | 1         | NA         | NA             | NA    |
| MutationAssessor_score             | FALSE | FALSE | TRUE   | 5           | 1          | 1         | NA         | NA             | NA    |
| MutationAssessor_UniprotID         | FALSE | FALSE | TRUE   | 5           | 1          | 1         | NA         | NA             | NA    |
| MutationAssessor_variant           | FALSE | FALSE | TRUE   | 5           | 1          | 1         | NA         | NA             | NA    |
| MutationTaster_AAE                 | FALSE | FALSE | TRUE   | 6           | 1          | 1         | NA         | NA             | NA    |
| MutationTaster_converted_rankscore | FALSE | FALSE | TRUE   | 6           | 1          | 1         | NA         | NA             | NA    |
| MutationTaster_model               | FALSE | FALSE | TRUE   | 6           | 1          | 1         | NA         | NA             | NA    |
| MutationTaster_pred                | FALSE | FALSE | TRUE   | 6           | 1          | 1         | 2          | pick_A         | NA    |
| MutationTaster_score               | FALSE | FALSE | TRUE   | 6           | 1          |           | 2          | NA             | NA    |
| MutPred_AAchange                   | FALSE | FALSE | TRUE   | 7           | 1          |           | NA         | NA             | NA    |
| MutPred_protID                     | FALSE | FALSE | TRUE   | 7           | 1          | 1         | NA         | NA             | NA    |

### Documented in ?wgsaparsr::load\_config()

### Overview of variant annotation session

### Section I : Thursday + Friday (instructional part)

- What are variant annotations?
- Applications of annotations in rare variant association testing
- How to obtain annotations ?
- Approaches for aggregating and filtering variants for rare variant association testing
- Generating variant grouping files for conducting rare-variant aggregate test
- WGSAparsr

### Section II: Friday (hands-on part)

- Parsing WGSA files using WGSAparsr
- Generate variant grouping files
- Association testing in aggregation units using variant grouping files

# Key libraries and functions

| Parse the WGSA annotation file                                                                                                    |                                                                                           |  |  |  |  |
|----------------------------------------------------------------------------------------------------|-------------------------------------------------------------------------------------------|--|--|--|--|
| library (wgsaparsr)                                                                                                    | Package for working with WGSA output files                                                |  |  |  |  |
| get_fields()                                                                                                    | List the annotation fields available in a WGSA output file                                |  |  |  |  |
| parse_to_file()                                                                                                    | Parses WGSA output files using selection and transformation defined in configuration file |  |  |  |  |
| load_config()                                                                                                    | Load a configuration file to an R data frame                                              |  |  |  |  |
| Aggregate variants by genic units and create input file for association testing                                                                                      |                                                                                           |  |  |  |  |
| <ul> <li>R code for the workshop</li> <li>DCC uses a MySQL server for creating and filtering variant list in aggregation units<br/>using WGSA annotations</li> </ul> |                                                                                           |  |  |  |  |